# **DEFINE BACKUP SPECIFICATIONS**

The Define Backup Specifications display allows the administrator to define Backup Specifications. Backup Specifications are used on SAVxxxCLD (Save xxx to BDS Cloud) commands. The Remote System name, Storage Area/Group name, retention info and other information is specified on the Backup Spec.

Select **F6** to add a new Specification. Enter the name of the Spec to create and press **ENTER**. The following screen should appear:

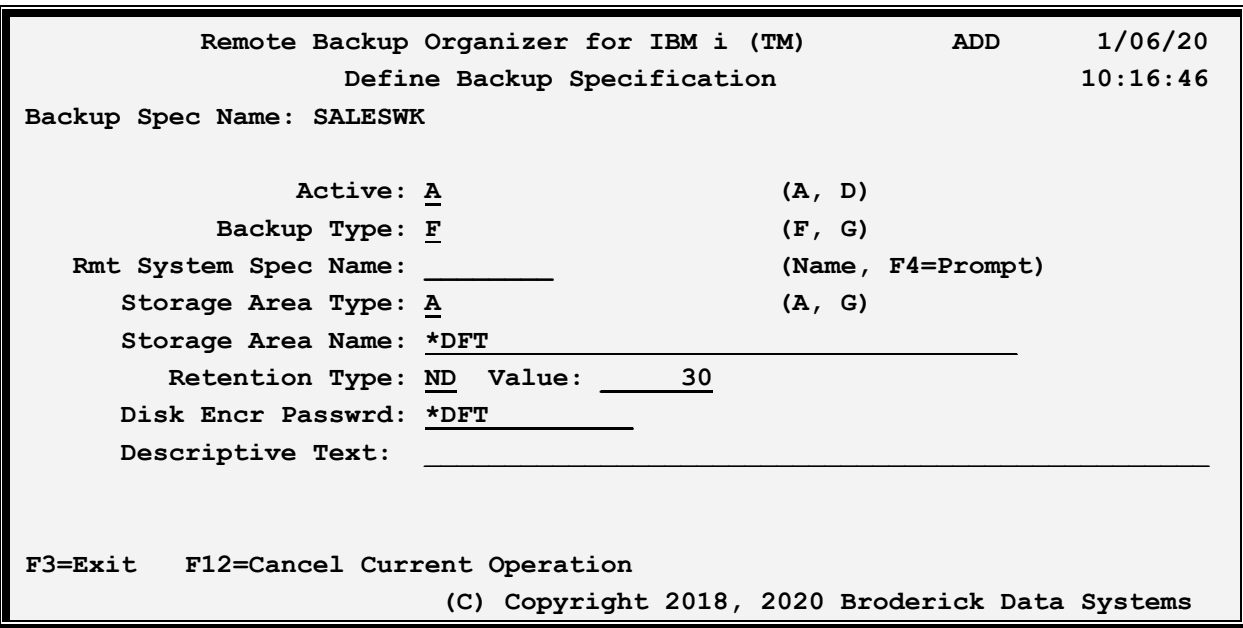

The above parameters have the following definitions:

## **Active**

Specifies if this definition is active. Specify A for Active and D for Deactivated. Define a specification as Deactivated if you wish to disable it but not delete its definition.

# **Backup Type**

Specifies the type of Backup being generated. Specify one of the following:

**F (Full)**: This backup is a full backup (as opposed to an Initial/Changes group backup). Each iteration is considered an individual stand-alone backup set.

## **G (Group)**

This backup set consists of an Initial backup and zero or more Changes backups.

# **Rmt System Spec Name**

# **REMOTE BACKUP ORGANIZER FOR IBM I™**

Specifies the Remote System Spec Name to use. The Remote System Spec Name must exist. Refer to Chapter 4, Define Remote System Specifications for more information.

# **Storage Area Type**

Specifies if a Storage Area or Storage Area Group is being used on the remote system. Storage Areas and Groups are defined on the Remote System. Refer to the Storage Area Name parameter for more information. Specify one of the following:

**A (Area)**: This backup is using the Storage Area specified in the Name parameter.

## **G (Group)**

This backup is using the Storage Area Group specified in the Name parameter.

## **Storage Area Name**

Specifies the name of the Storage Area or Group to use to describe where the backup will be placed. Storage Areas and Groups are defined on the Remote System. To locate this information, bring up the Remote Backup Organizer application on the Remote System and select Administration, Define Local System Storage Areas and Groups. Select the desired Storage Area or Group.

Specify the type (A or G), and the Name, or enter A, \*DFT to select the default Storage Area defined on the remote system.

# **Retention Type**

Specifies how long the Backup will be kept before it is deleted by the remote system. Specify one of the following:

**ND (Number of Days)**: Specify the number of days to keep the backup.

## **NM (Number of Months)**

Specify the number of months to keep the backup.

## **NY (Number of Years)**

Specify the number of years to keep the backup.

## **ME (Month End)**

The backup will be kept until the end of the current month.

#### **QE (Quarter End)**

The backup will be kept until the end of the current quarter.

## **YE (Year End)**

The backup will be kept until the end of the current year.

## **DT (Date)**

The backup will be kept until the specified date. Enter the date as 8 digits in the format

# **DEFINE BACKUP SPECIFICATIONS**

## YYYYMMDD.

**PM (Permanent)**

The backup will be kept permanently.

## **NI (Number of Iterations)**

The specified number of backups will be kept.

# **Retention Value**

Specifies how long the Backup will be kept before it is deleted by the remote system. Refer to the Retention Type parameter for more information.

## **Disk Encr Passwrd**

Specifies if backup data passed to the remote system is encrypted when written to disk.

Remote Backup Organizer uses the industry standard AES 128-bit encryption. Encryption uses a considerable amount of CPU, but is recommended for backups containing sensitive data.

Users will not be asked this password when using Remote Backup Organizer to retrieve backups. Changing the password (making backups using a new password) will not affect the existing backups.

Specify one of the following:

**\*NONE**: Data written to disk on the remote system will not be encrypted.

**\*DFT:** Data written to disk on the remote system will be encrypted using the remote system's default disk encryption password. To locate this information, bring up the Remote Backup Organizer application on the Remote System and select Administration, Define Product-wide Settings.

**encryption-password:** Data written to disk on the remote system will be encrypted using the specified password.

# **Descriptive Text**

Specify up to 50 characters of text that describes the Specification.

Press **ENTER**. The following screen should appear:

# **REMOTE BACKUP ORGANIZER FOR IBM I™**

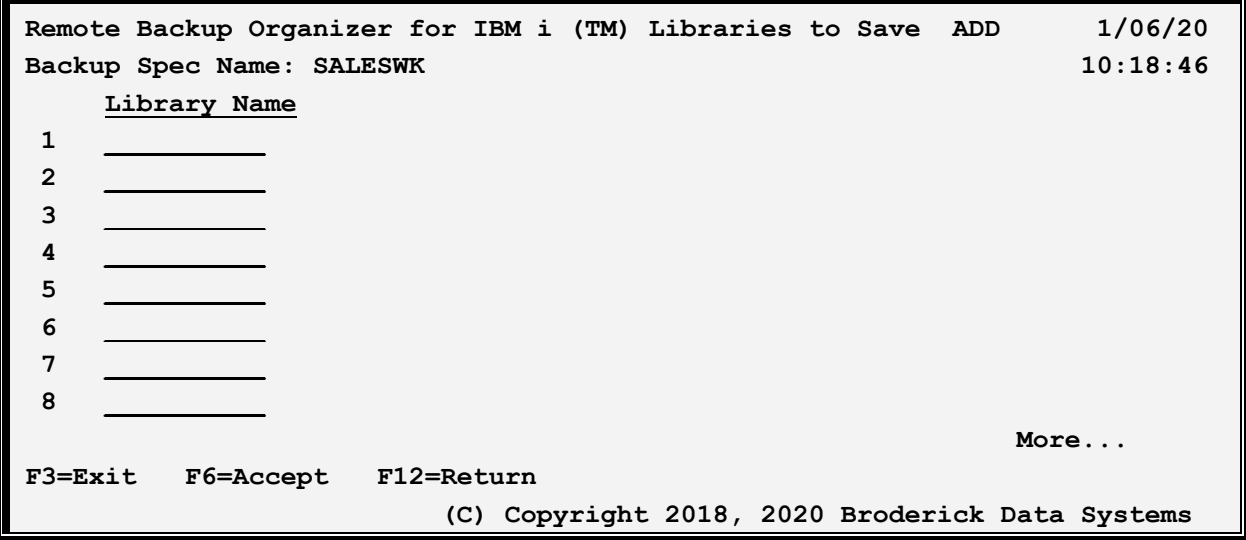

The above parameters have the following definitions:

# **Library Name**

Specifies the library to save. Specify up to 300 libraries. If the save operation that will be using this spec does not support libraries, specify \*NONE.

**Note:** Generic names or special values are not supported.

# **F6 (Accept)**

Press F6 to save the entry and return.